# Guide d'utilisation

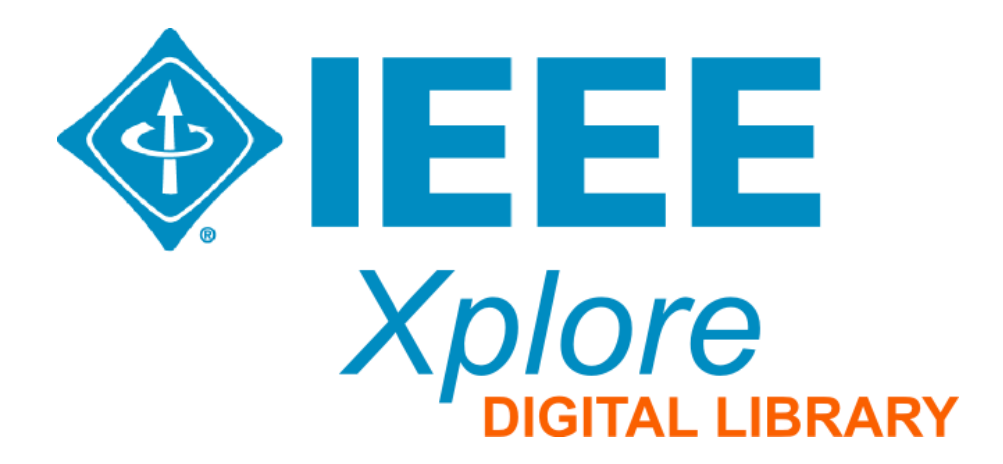

## IEEE Xplore

Un service en ligne fournissant un accès au contenu publié par IEEE et IET:

IEEE Xplore comprend plus de:

- 160 revues,
- 1.200 actes de conférences,
- 3.800 normes techniques,
- 1000 livres électroniques,
- 300 cours de formation.

Environ 25.000 nouveaux documents sont ajoutés à la norme IEEE Xplore chaque mois.

**Accès via le portail SNDL: L'accès au texte intégral est limité aux revues**

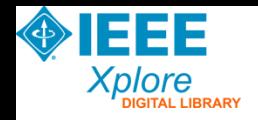

#### Accéder à IEEE

#### **B- Accès via le portail SNDL :** [https://www.sndl.cerist.dz](https://www.sndl.cerist.dz/)

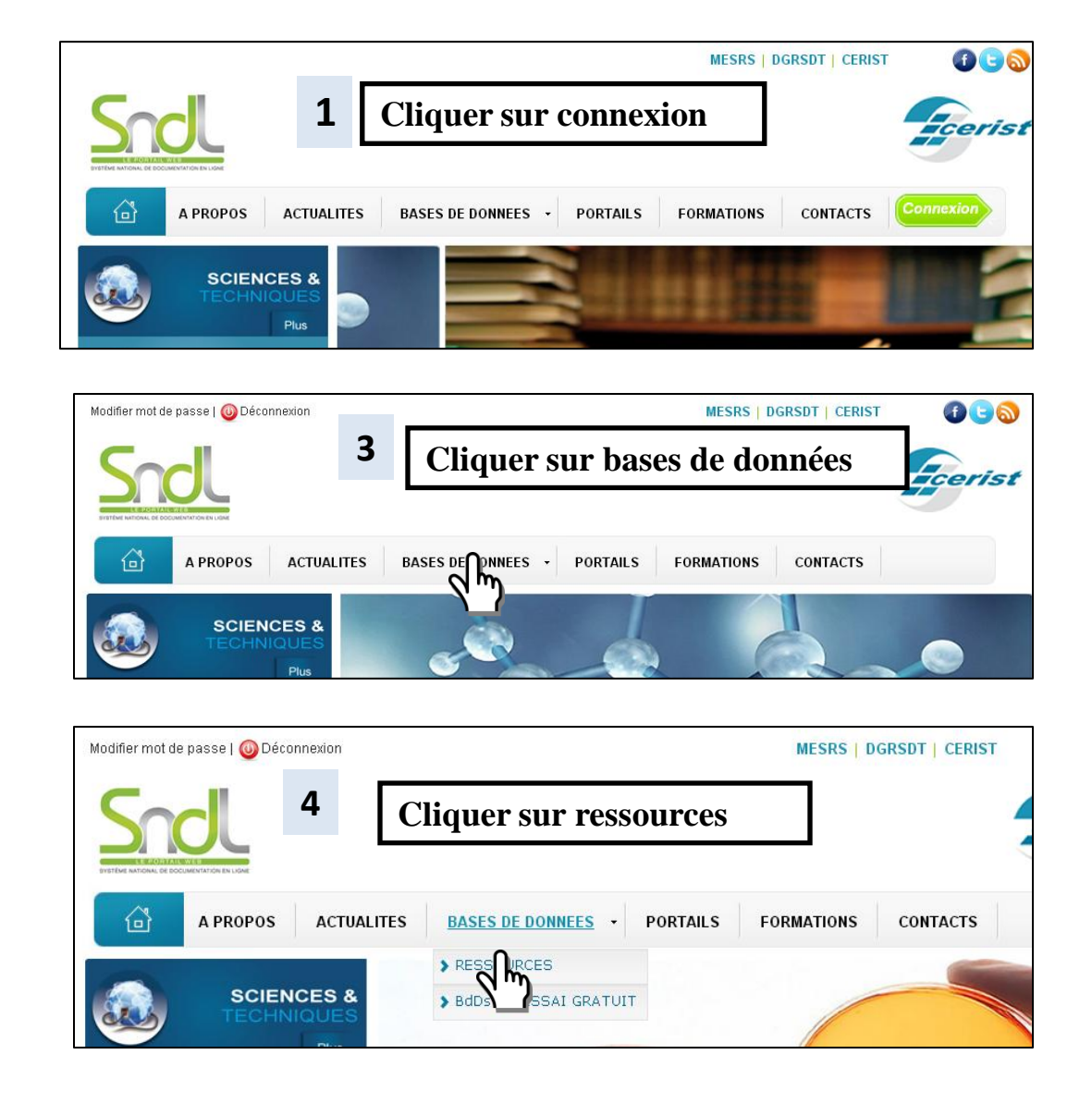

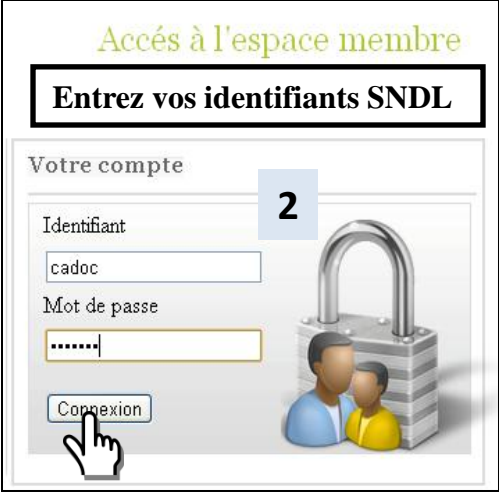

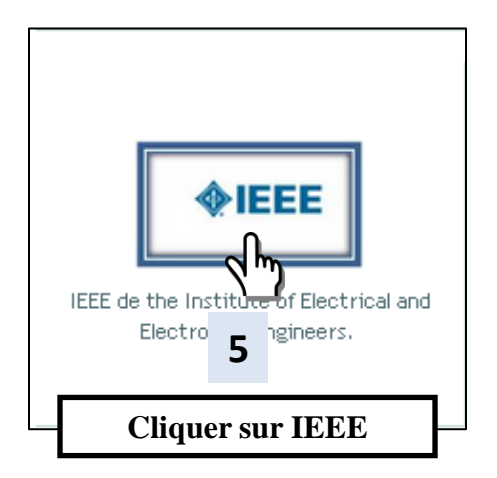

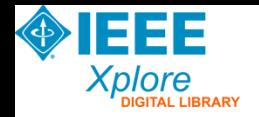

#### Accéder à IEEE

#### **A- Accès direct (reconnaissance par adresse IP) :** Pour démarrer IEEE science , allez sur le site :

http://ieeexplore.ieee.org

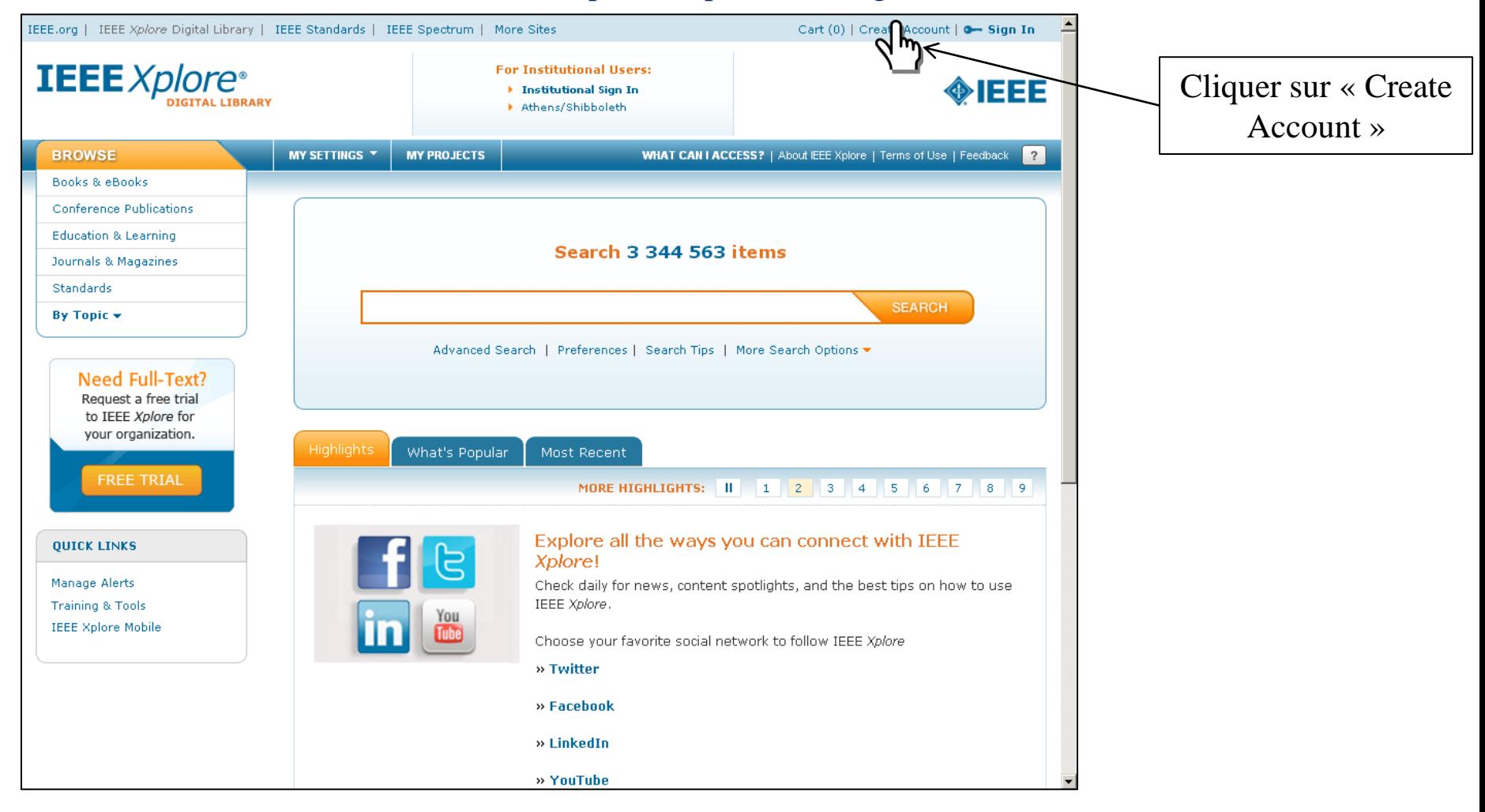

**'' Reconnaissance automatique grâce à l'adresse IP de l'université ''**

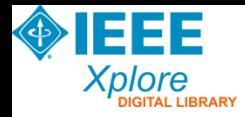

#### Créer un compte IEEE

Pour pouvoir utiliser les options avancées de IEEE telles que la création des alertes et la sauvegarde des recherches, cliquer sur **Sign In.**

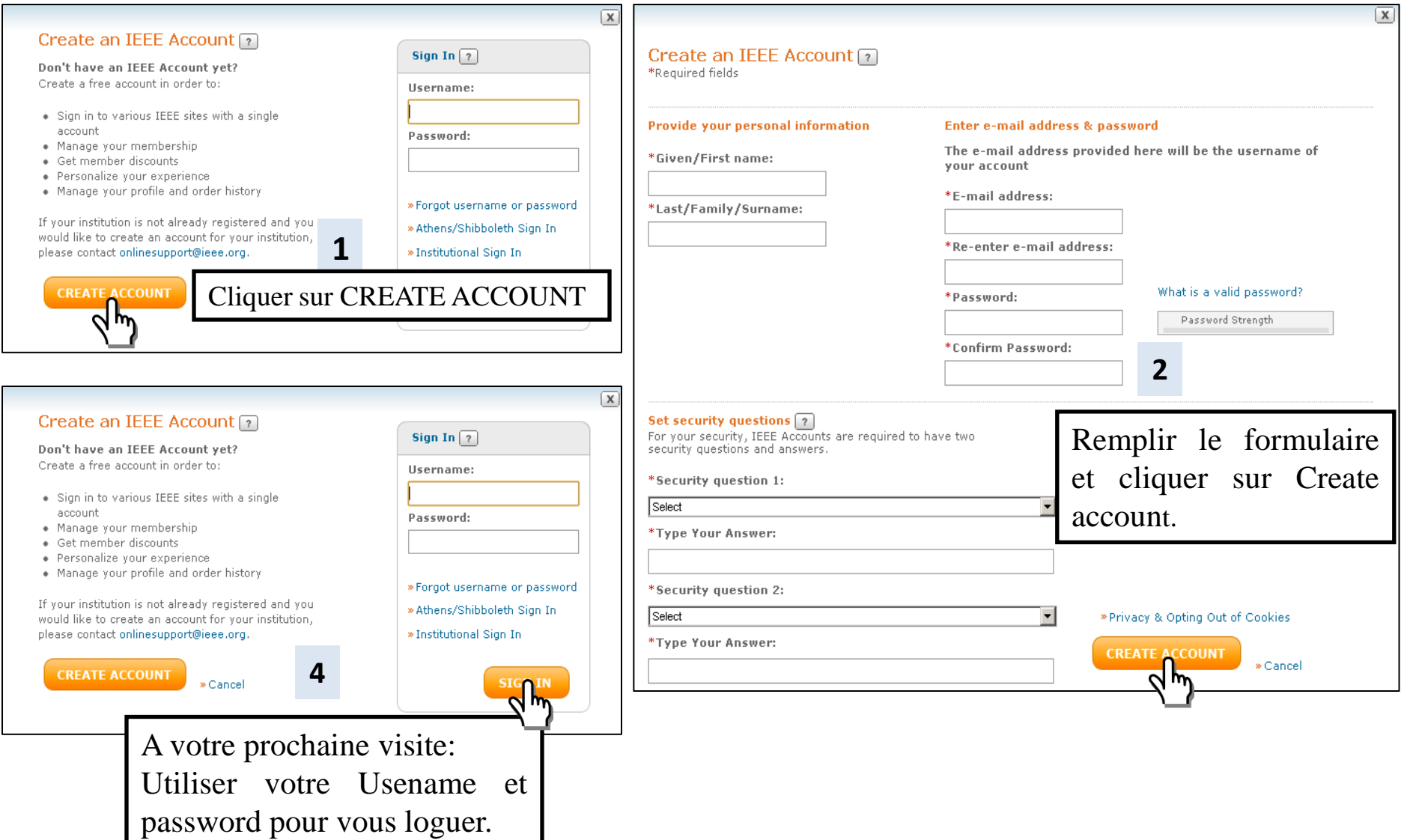

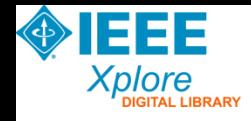

## Page d'accueil

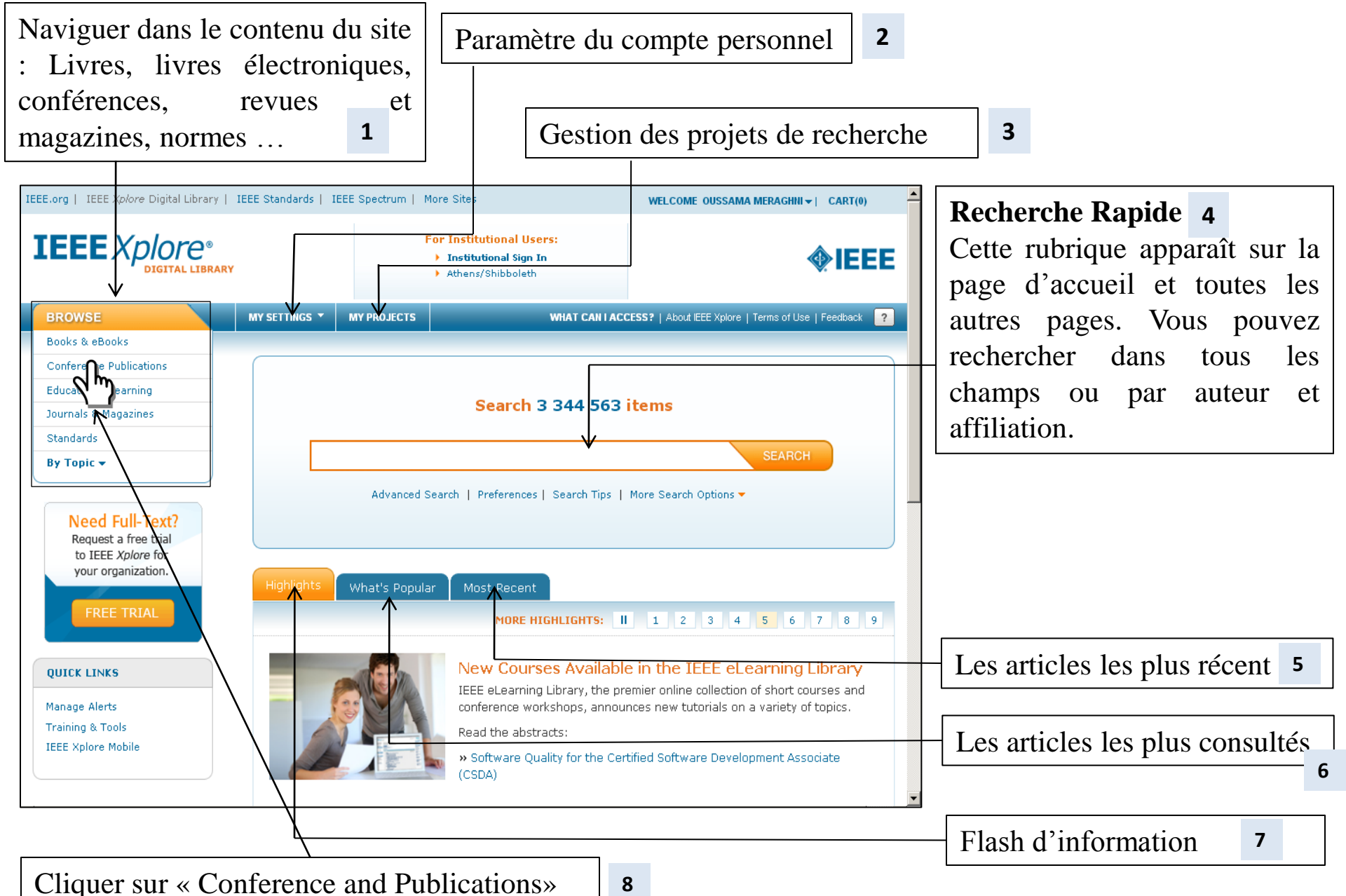

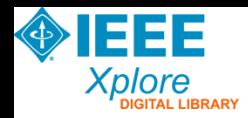

#### Conférences

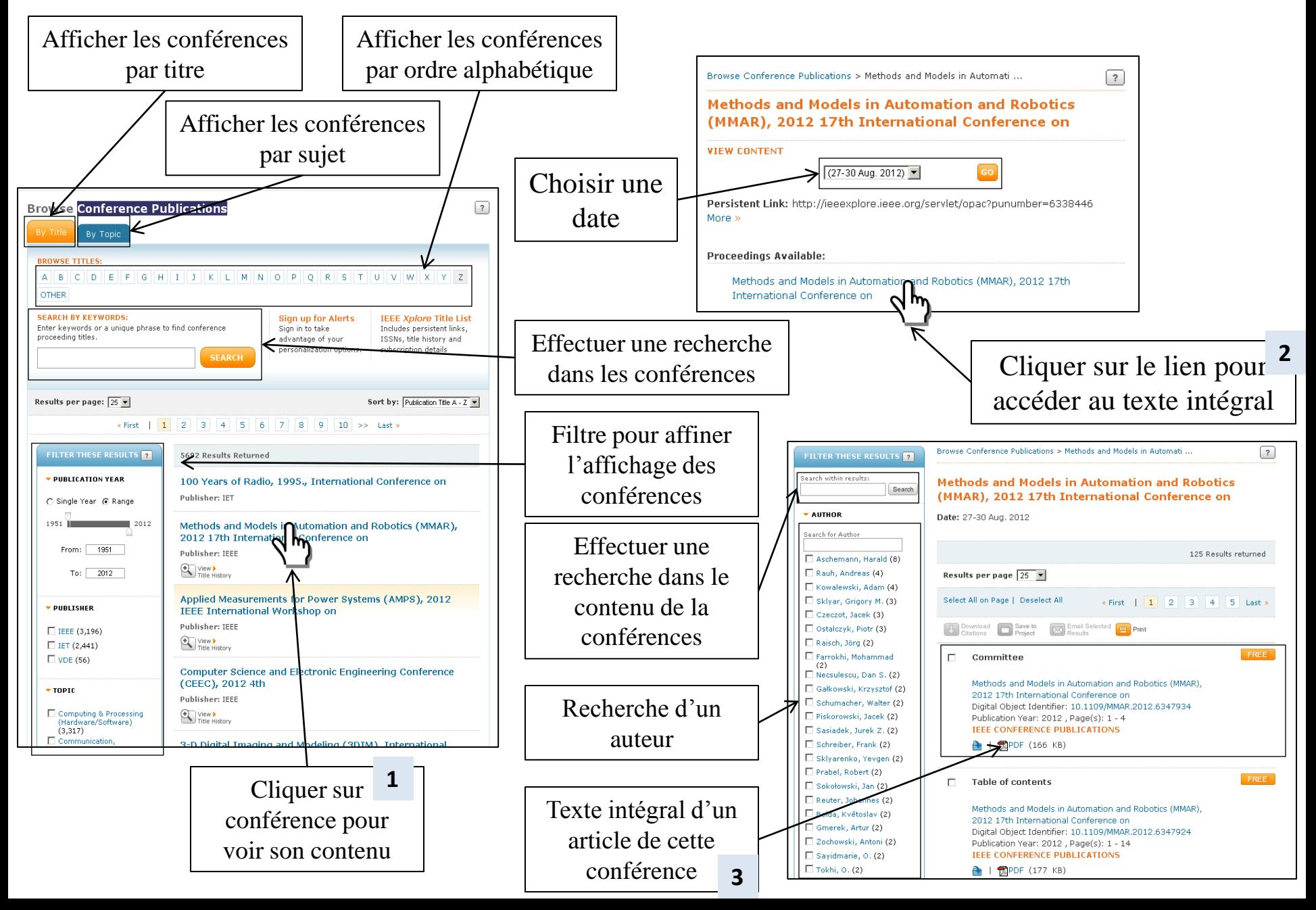

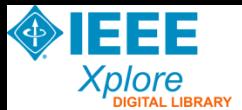

#### Accès à une revue

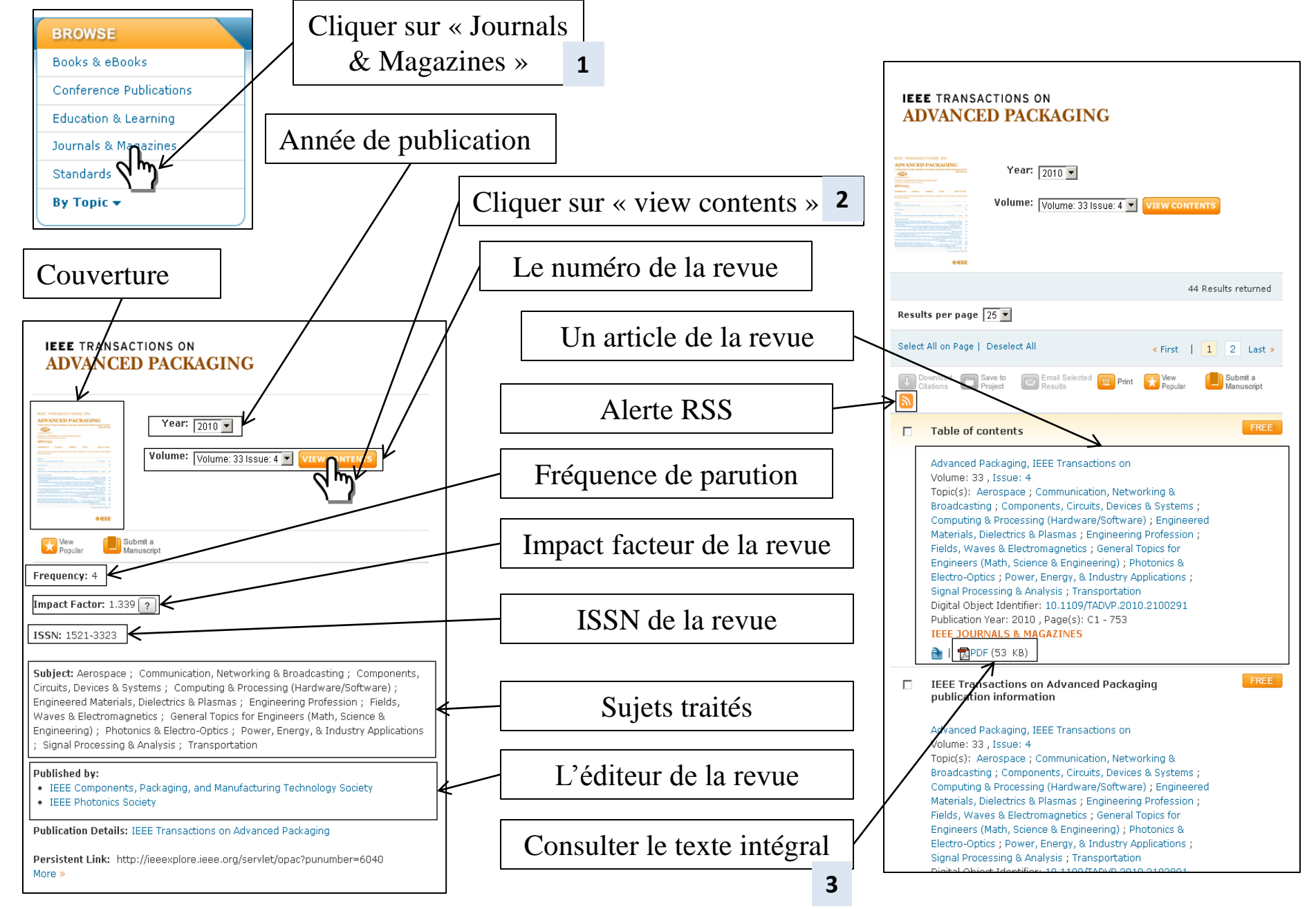

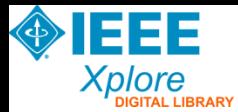

#### Accès à une revue

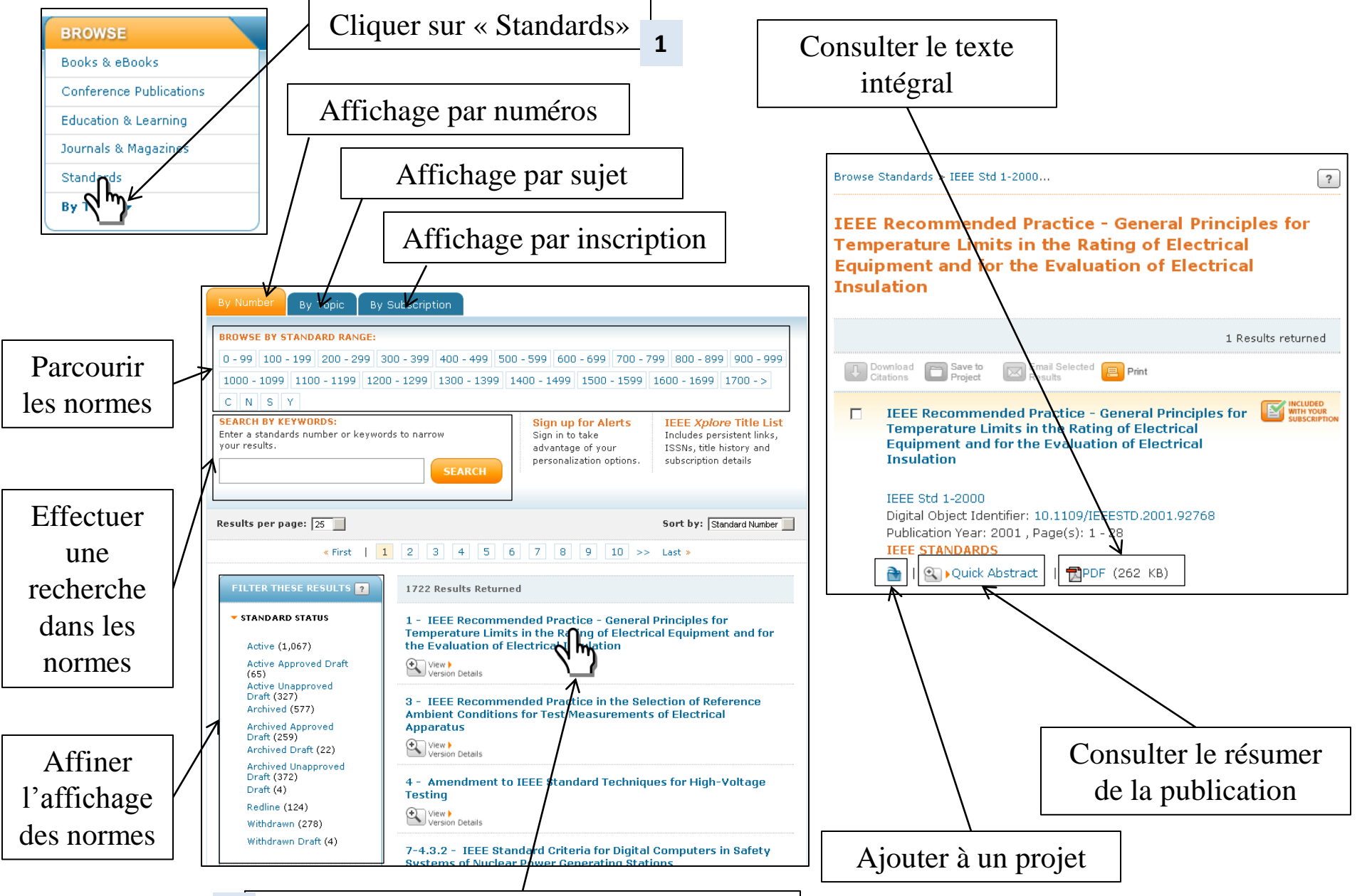

**2** Cliquer sur le lien pour accéder à la norme

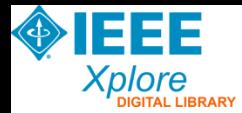

### Recherche avancée

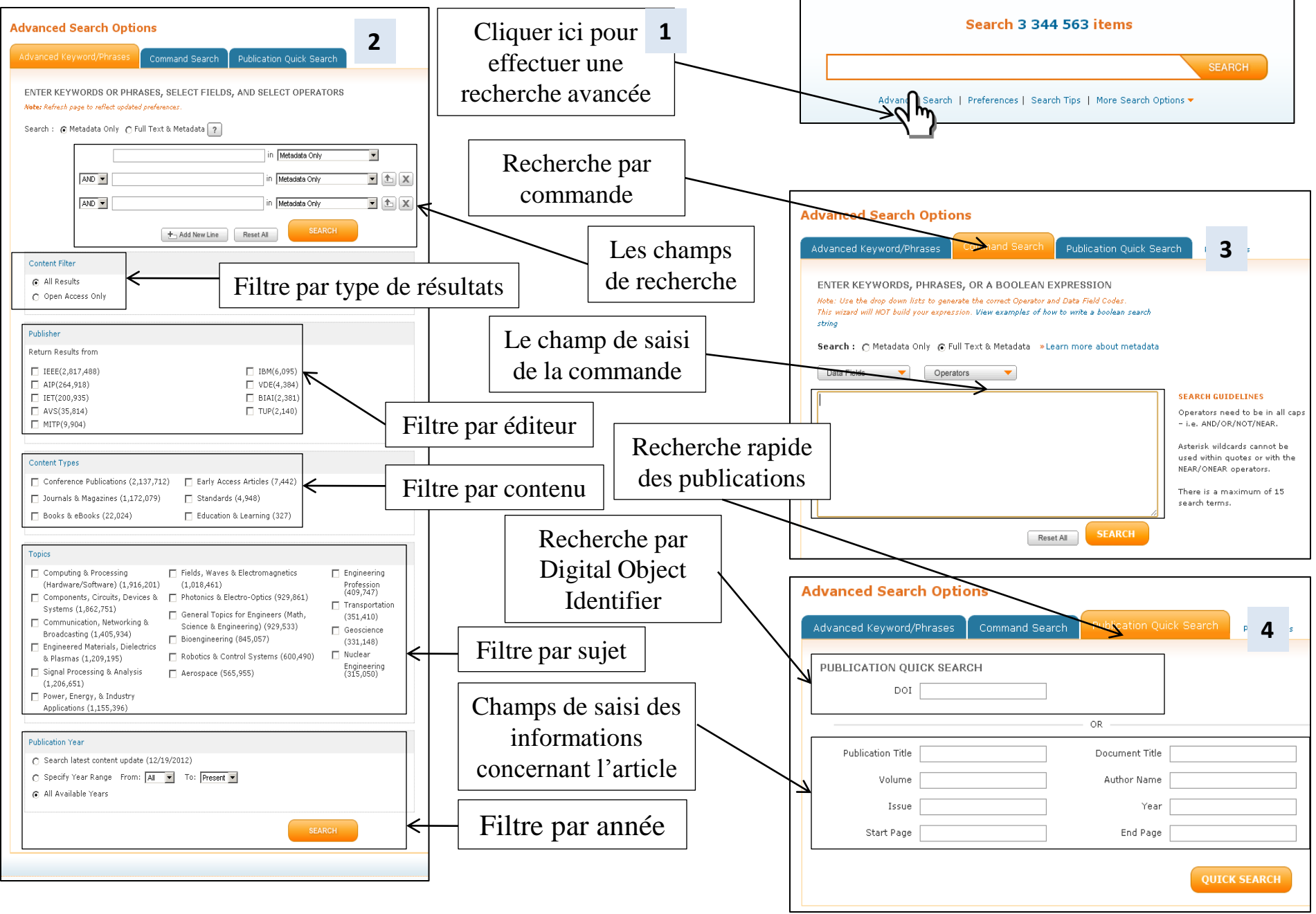

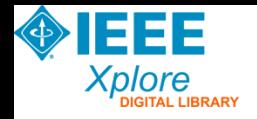

### Résultat de recherche

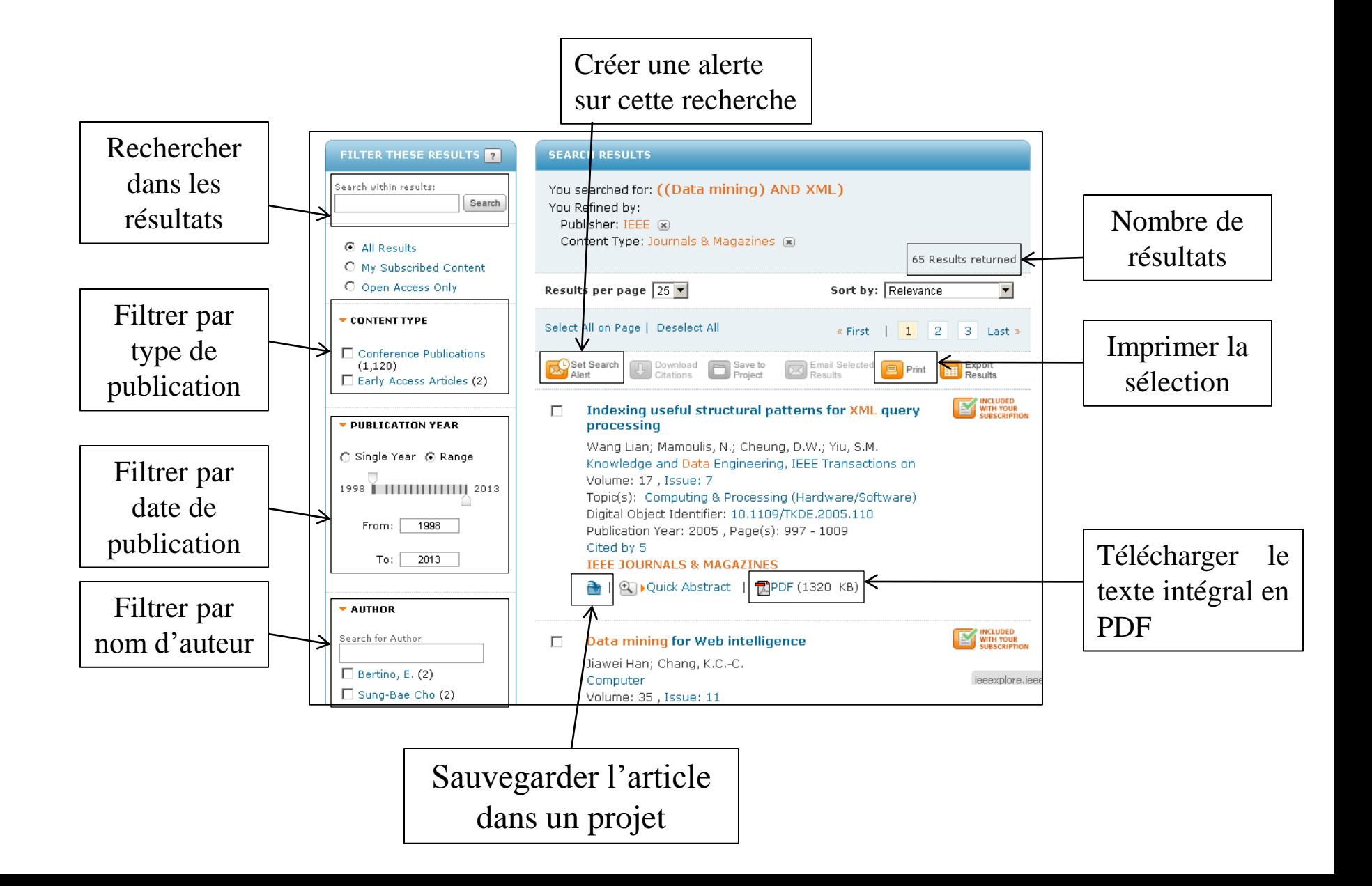

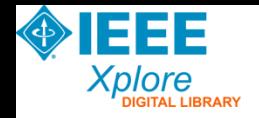

#### Les alertes

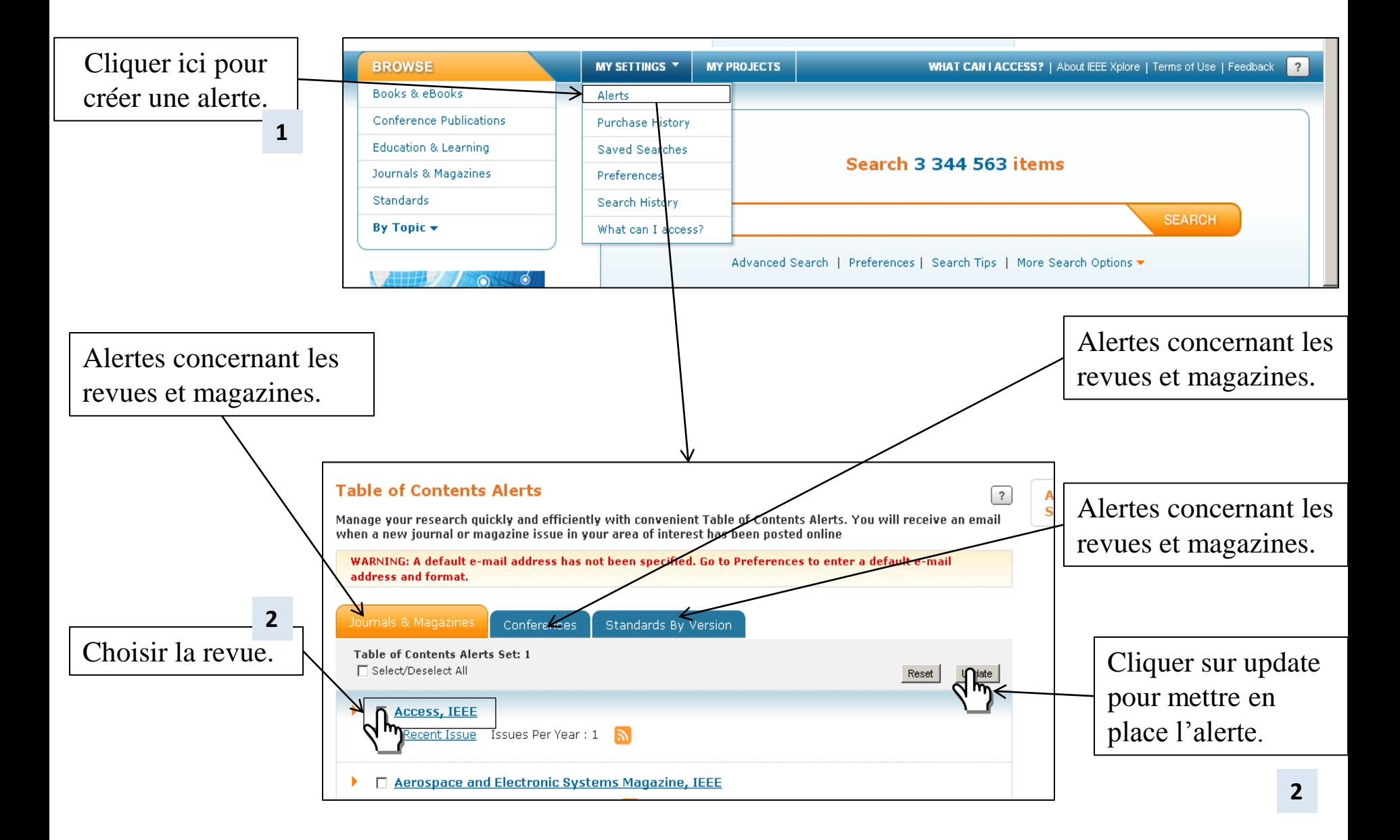

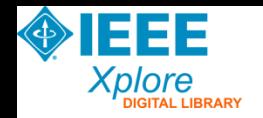

## Historique de recherche

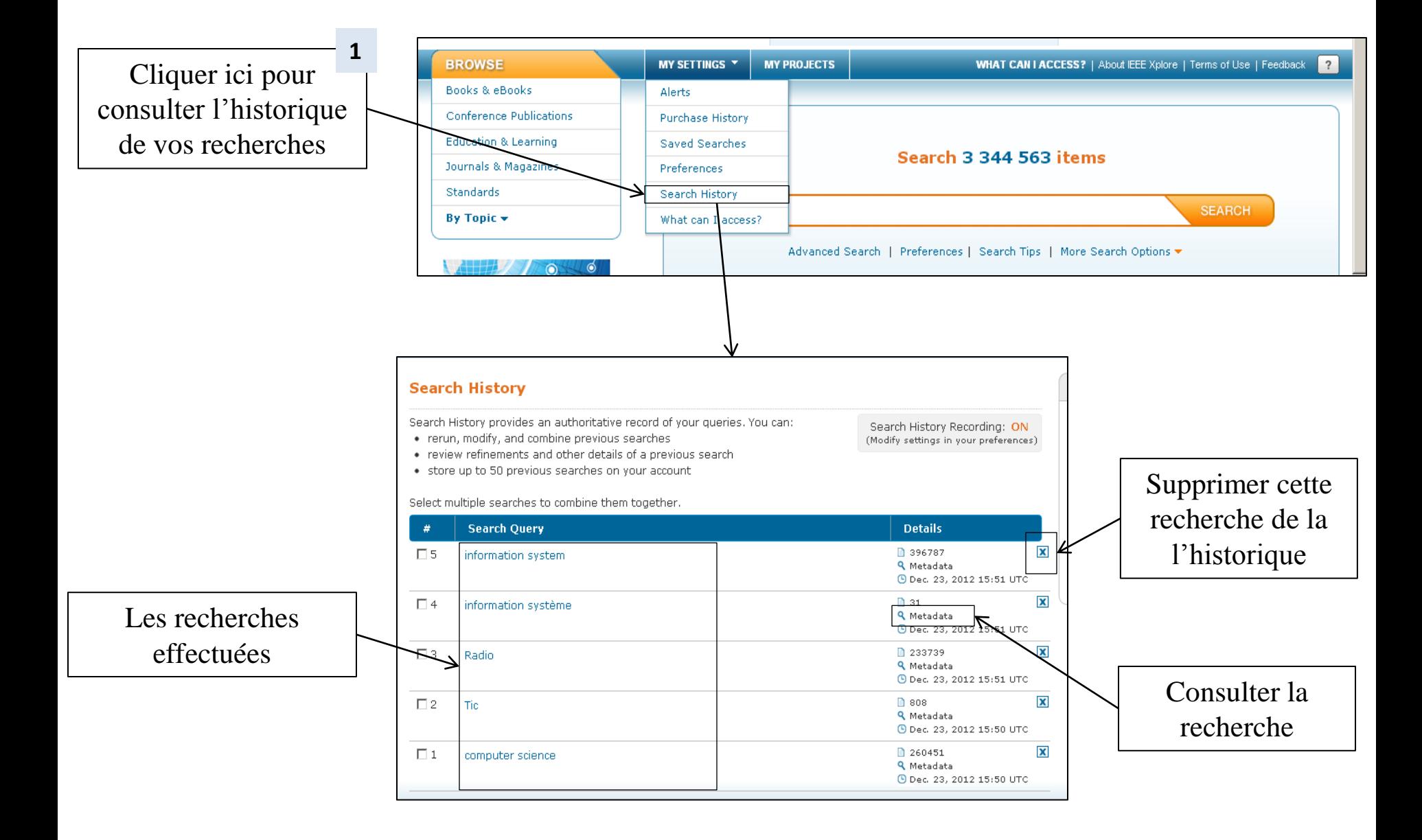

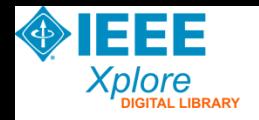

#### Les projets

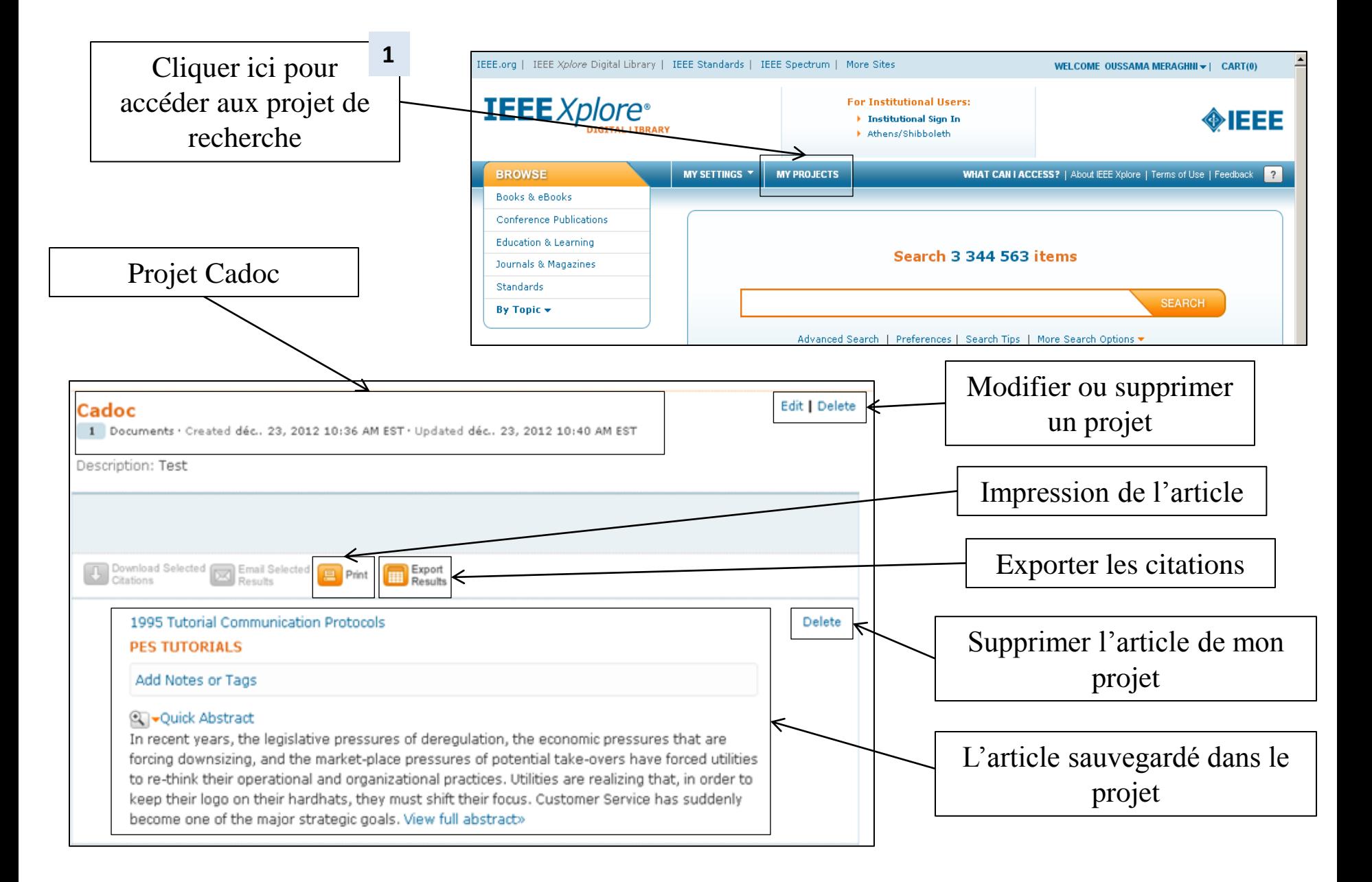

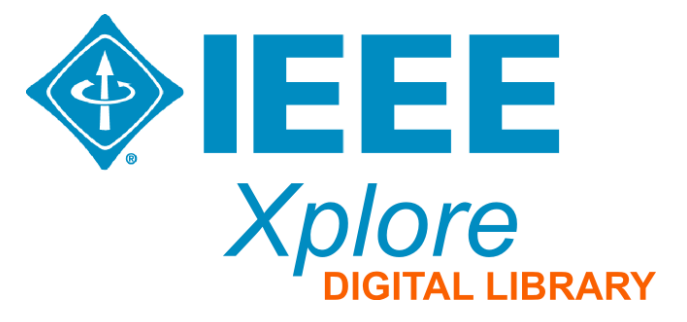

#### **Guide élaboré par :**

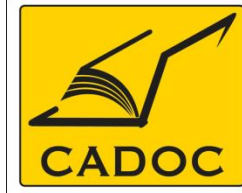

**COMPAGNIE ALGERIENNE DE DOCUMENTATION ET DE CONSEIL** 

Bases de données.Livres.Revues.Traités.Normes